# 從裝置獲取通道使用情況

### 目錄

[簡介](#page-0-0) [必要條件](#page-0-1) [需求](#page-0-2) [採用元件](#page-0-3) [慣例](#page-0-4) [通過SNMP監控E1/T1通道使用情況](#page-0-5) [相關資訊](#page-2-0)

# <span id="page-0-0"></span>簡介

E1/T1接入伺服器的典型監控任務是,監控E1/T1的使用情況,以作為每個裝置或裝置上每個特定 DS1通道使用的數個活動DS0通道。本文說明如何透過SNMP取得此資訊。

## <span id="page-0-1"></span>必要條件

#### <span id="page-0-2"></span>需求

本文件沒有特定需求。

#### <span id="page-0-3"></span>採用元件

本文件所述內容不限於特定軟體和硬體版本。測試中使用的是搭載Cisco IOS®軟體版本 12.2(15)T1的AS5350。

本文中的資訊是根據特定實驗室環境內的裝置所建立。文中使用到的所有裝置皆從已清除(預設 )的組態來啟動。如果您的網路正在作用,請確保您已瞭解任何指令可能造成的影響。

#### <span id="page-0-4"></span>慣例

如需文件慣例的詳細資訊,請參閱[思科技術提示慣例。](http://www.cisco.com/en/US/tech/tk801/tk36/technologies_tech_note09186a0080121ac5.shtml)

### <span id="page-0-5"></span>通過SNMP監控E1/T1通道使用情況

[CISCO-POP-MGMT-MIB](http://tools.cisco.com/Support/SNMP/do/BrowseMIB.do?local=en&mibName=CISCO-POP-MGMT-MIB)提供有關可通過SNMP進行監控的裝置上使用的DS0通道的以下對象:

- [cpmActiveDS0](http://tools.cisco.com/Support/SNMP/do/BrowseOID.do?local=en&translate=true&objectInput=cpmActiveDS0s) 當前使用的DS0數量。
- [cpmDS1ActiveDS0](http://tools.cisco.com/Support/SNMP/do/BrowseOID.do?local=en&translate=true&objectInput=cpmDS1ActiveDS0s) 當前用於特定DS1的DS0數量。
- [cpmActiveDS0sHighWaterMark](http://tools.cisco.com/Support/SNMP/do/BrowseOID.do?local=en&translate=true&objectInput=cpmActiveDS0sHighWaterMark) 同時處於活動狀態的DS0數量的高位線。

● [cpmDS1ActiveDS0sHighWaterMark](http://tools.cisco.com/Support/SNMP/do/BrowseOID.do?local=en&translate=true&objectInput=cpmDS1ActiveDS0sHighWaterMark) — 特定DS1上同時處於活動狀態的DS0數量的高位線。 這兩個對象:

- [cpmDS1ActiveDS0](http://tools.cisco.com/Support/SNMP/do/BrowseOID.do?local=en&translate=true&objectInput=cpmDS1ActiveDS0s)
- [cpmDS1ActiveDS0sHighWaterMark](http://tools.cisco.com/Support/SNMP/do/BrowseOID.do?local=en&translate=true&objectInput=cpmDS1ActiveDS0sHighWaterMark)

已使用以下對編制索引:

- [cpmDS1UsageSlotIndex](http://tools.cisco.com/Support/SNMP/do/BrowseOID.do?local=en&translate=true&objectInput=cpmDS1UsageSlotIndex)
- [cpmDS1UsagePortIndex](http://tools.cisco.com/Support/SNMP/do/BrowseOID.do?local=en&translate=true&objectInput=cpmDS1UsagePortIndex)

此輸出顯示了說明此情況的資料示例,第七個插槽中第一個DS1埠上有一個活動DS0通道:

```
#snmpwalk -c public 192.0.2.1 cpmActiveDS0s
CISCO-POP-MGMT-MIB::cpmActiveDS0s.0 = Gauge32: 1
```
#**snmpwalk -c public 192.0.2.1 cpmDS1ActiveDS0s** CISCO-POP-MGMT-MIB::cpmDS1ActiveDS0s.7.0 = Gauge32: 1 CISCO-POP-MGMT-MIB::cpmDS1ActiveDS0s.7.1 = Gauge32: 0 CISCO-POP-MGMT-MIB::cpmDS1ActiveDS0s.7.2 = Gauge32: 0 CISCO-POP-MGMT-MIB::cpmDS1ActiveDS0s.7.3 = Gauge32: 0 CISCO-POP-MGMT-MIB::cpmDS1ActiveDS0s.7.4 = Gauge32: 0 CISCO-POP-MGMT-MIB::cpmDS1ActiveDS0s.7.5 = Gauge32: 0 CISCO-POP-MGMT-MIB::cpmDS1ActiveDS0s.7.6 = Gauge32: 0 CISCO-POP-MGMT-MIB::cpmDS1ActiveDS0s.7.7 = Gauge32: 0

若要尋找支援此MIB的路由器型號和Cisco IOS軟體版本,請使[用Cisco IOS MIB Tools。](http://tools.cisco.com/ITDIT/MIBS/servlet/index)在撰寫本文 檔時,CISCO-POP-MGMT-MIB主要用[於AS5xxx系列接入伺服器和](http://www.cisco.com/univercd/cc/td/doc/product/access/acs_serv/index.htm)36xx和37xx接入路[由器。](http://www.cisco.com/univercd/cc/td/doc/product/access/acs_mod/index.htm)

註:在36xx和37xx系列上,只有在安裝了數字數據機網路模組的情況下才支援[CISCO-POP-MGMT-](http://www.cisco.com/en/US/prod/collateral/routers/ps274/product_data_sheet09186a0080091b98_ps282_Products_Data_Sheet.html)[MIB,否則該MIB為空](http://www.cisco.com/en/US/prod/collateral/routers/ps274/product_data_sheet09186a0080091b98_ps282_Products_Data_Sheet.html)。

如果您的路由器不支援CISCO-POP-MGMT-MIB,則可使[用ISDN-MIB](http://tools.cisco.com/Support/SNMP/do/BrowseMIB.do?local=en&mibName=ISDN-MIB)(使[用ifIndex](http://tools.cisco.com/Support/SNMP/do/BrowseOID.do?local=en&translate=true&objectInput=ifIndex)索引)的 [isdnBearerOperStatus來](http://tools.cisco.com/Support/SNMP/do/BrowseOID.do?local=en&translate=true&objectInput=isdnBearerOperStatus)取得所有個別B通道的運作狀態,並計數處於作用中(4)狀態的所有通道 ,以取得目前使用的通道數量。但是,這需要編寫指令碼。

此輸出顯示了說明此情況的資料示例,E1埠上有一個活動DS0通道:

#**snmpwalk -c public 192.0.2.1 isdnBearerOperStatus**

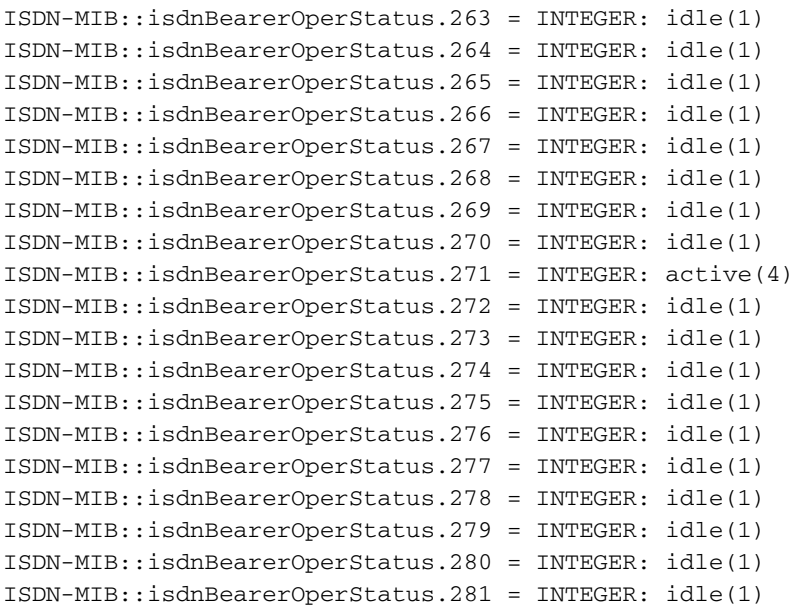

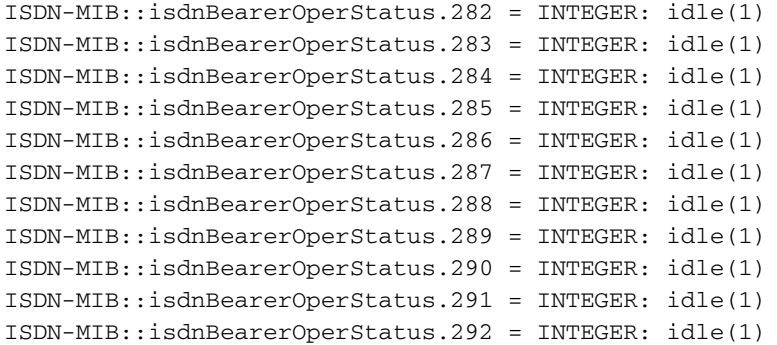

<span id="page-2-0"></span>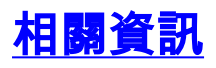

- [SNMP:有關MIB的常見問題](http://www.cisco.com/en/US/customer/tech/tk648/tk362/technologies_q_and_a_item09186a0080094bc0.shtml?referring_site=bodynav)
- [Cisco IOS MIB工具](http://tools.cisco.com/ITDIT/MIBS/servlet/index?referring_site=bodynav)
- [技術支援 Cisco Systems](http://www.cisco.com/cisco/web/support/index.html?referring_site=bodynav)